| Lib               | rary Amplification with the PowerSeq | CRM Kit            |
|-------------------|--------------------------------------|--------------------|
| Status: Published |                                      | Document ID: 45173 |
| DATE EFFECTIVE    | APPROVED BY                          | PAGE               |
| 02/16/2023        | mtDNA Technical Leader               | 1 OF 6             |

# Manual MPS Library Amplification of the Mitochondrial DNA Control Region with the PowerSeq® CRM Kit

## 1 Purpose

1.1 To increase the amount of available mtDNA for the purposes of DNA sequencing, by performing an *in vitro* replication of template DNA in ten amplicons. Adaptors are incorporated to facilitate sequencing-by-synthesis.

# 2 LIMS Processing

- 2.1 Refer to the LIMS Process Manual for the general test batch processing protocol.
- The index primers used will be indicated with the addition of the sample primer identifier as a suffix to each sample name. This suffix should be added last, e.g., sample A1, sample B1.
  - Refer to Table 1 below to determine the sample suffix for the index primers combinations that are to be used.

**Table 1: Suffixes for Index Primers Combinations** 

| <b>PRIMERS</b> | D701 | D702 | D703 | D704 | D705              | D706 | D707 | D708 | D709 | D710 | D711 | D712 |
|----------------|------|------|------|------|-------------------|------|------|------|------|------|------|------|
| D501           | _A1  | _A2  | _A3  | _A4  | _A <mark>5</mark> | _A6  | _A7  | _A8  | _A9  | _A10 | _A11 | _A12 |
| D502           | _B1  | _B2  | _B3  | _B4  | _B5               | _B6  | _B7  | _B8  | _B9  | _B10 | _B11 | _B12 |
| D503           | _C1  | _C2  | _C3  | _C4  | _C5               | _C6  | _C7  | _C8  | _C9  | _C10 | _C11 | _C12 |
| D504           | _D1  | _D2  | D3   | _D4  | _D5               | _D6  | _D7  | _D8  | _D9  | _D10 | _D11 | _D12 |
| D505           | _E1  | E2   | E3   | _E4  | _E5               | _E6  | _E7  | _E8  | _E9  | _E10 | _E11 | _E12 |
| D506           | _F1  | F2   | _F3  | _F4  | _F5               | _F6  | _F7  | _F8  | _F9  | _F10 | _F11 | _F12 |
| D507           | _G1  | _G2  | _G3  | _G4  | _G5               | _G6  | _G7  | _G8  | _G9  | _G10 | _G11 | _G12 |
| D508           | _H1  | LH2  | _H3  | _H4  | _H5               | _H6  | _H7  | _H8  | _H9  | _H10 | _H11 | _H12 |

|   | Lib               | rary Amplification with the PowerSeq | CRM Kit            |
|---|-------------------|--------------------------------------|--------------------|
| L | Status: Published |                                      | Document ID: 45173 |
|   | DATE EFFECTIVE    | APPROVED BY                          | PAGE               |
|   | 02/16/2023        | mtDNA Technical Leader               | 2 OF 6             |

- 2.2.2 To add sample suffixes:
  - 2.2.2.1 Navigate to the batch output samples.
  - 2.2.2.2 Select all output samples by clicking the checkbox in the upper right corner of the output sample section of the batch.
  - 2.2.2.3 Click the edit sample button at the bottom of the output sample section to generate an editable list of the output samples.
  - 2.2.2.4 Manually type in the appropriate suffix for each sample and click save once complete.
- 2.3 As you fill performed by/date, suffixes may be removed for some quality control samples.
  - 2.3.1 It is recommended to be witnessed prior to filling performed by/date for amplification.
  - 2.3.2 If any suffixes are not present at the time of witness, suffixes should be replaced before the witness step can be completed.

## 3 Preparation

3.1 Retrieve the following reagents and thaw if necessary. After thawing, the components should be vortexed for 5 seconds.

| PowerSeq® 5x Master Mix                  |
|------------------------------------------|
| PowerSeq® CRM Nested 10x Primer Pair Mix |
| 10x Index D5 Primer (All relevant tubes) |
| 10x Index D7 Primer (All relevant tubes) |
| 2800M control DNA (10 ng/μL)             |
| Amplification-grade Water                |

- 3.2 Log all reagent lot numbers in LIMS as appropriate.
- 3.3 Retrieve a 96-well Eppendorf PCR plate and label it with the run name followed by "amplified libraries."
- 3.4 Locate the amplification sheet for your run.
- 3.5 Preparing Sample Dilutions:

| Library Amplification with the PowerSeq CRM Kit |                        |                    |  |  |  |
|-------------------------------------------------|------------------------|--------------------|--|--|--|
| Status: Published                               |                        | Document ID: 45173 |  |  |  |
| DATE EFFECTIVE                                  | APPROVED BY            | PAGE               |  |  |  |
| 02/16/2023                                      | mtDNA Technical Leader | 3 OF 6             |  |  |  |

- 3.5.1 Referring to the amplification sheet, determine if the samples for your run require a dilution prior to amplification. The dilution factor is based on the nuclear DNA concentration for each sample.
- 3.5.2 If dilutions are needed, retrieve and label 1.5 mL microcentrifuge tubes.
- 3.5.3 Perform the sample dilutions by adding template DNA and <u>Promega amplification grade</u> water in the volumes indicated in Table 2 below. Briefly vortex and centrifuge samples prior to aliquoting for dilution.

| Table 2: Dilutions |                             |                                          |  |  |  |
|--------------------|-----------------------------|------------------------------------------|--|--|--|
| <b>Dilution</b>    | Amount of DNA Template (uL) | Amount of Amplification Grade Water (uL) |  |  |  |
| 0.25               | 3 or (2)                    | 9 or (6)                                 |  |  |  |
| 0.2                | <mark>2</mark>              | 8                                        |  |  |  |
| 0.1                | 2                           | 18                                       |  |  |  |
| 0.05               | 2                           | 38                                       |  |  |  |
| 0.04               | 4 or (2)                    | 96 or (48)                               |  |  |  |
| 0.02               | 2 or (1)                    | 98 or (49)                               |  |  |  |
| 0.01               |                             | <mark>198</mark>                         |  |  |  |
| 0.008              | 4 or (2)                    | 496 or (248)                             |  |  |  |

- 3.6 Preparing Positive Control:
  - 3.6.1 Retrieve and label a 1.5 mL microcentrifuge tube.
  - 3.6.2 Vortex and briefly centrifuge the stock 2800M Control DNA (10  $ng/\mu L$ ).
  - 3.6.3 Dilute the control DNA to 0.1  $ng/\mu L$  by adding the 2800M Control DNA and Promega amplification grade water in the volumes indicated in Table 3 below.

| Table 3: Preparing Positive Control |                     |                                           |  |  |
|-------------------------------------|---------------------|-------------------------------------------|--|--|
| Volume of 280                       | 0M Control DNA (μL) | Volume of Water, Amplification Grade (μL) |  |  |
| 2                                   |                     | 198                                       |  |  |

Note: 2800M Control DNA should be stored at 4°C after initial thaw.

| Lib               | rary Amplification with the PowerSeq | CRM Kit            |
|-------------------|--------------------------------------|--------------------|
| Status: Published |                                      | Document ID: 45173 |
| DATE EFFECTIVE    | APPROVED BY                          | PAGE               |
| 02/16/2023        | mtDNA Technical Leader               | 4 OF 6             |

- 3.7 Preparing master mix:
  - 3.7.1 Retrieve and label a 1.5 mL microcentrifuge tube.
  - 3.7.2 Referring to the reagent tab in LIMS, create the master mix by adding PowerSeq® 5x Master Mix and PowerSeq® CRM Nested 10x Primer Pair Mix in the calculated volumes.

| Reagent                 | Per Reaction |
|-------------------------|--------------|
| PowerSeq® 5x Master Mix | 5.0 μL       |
| PowerSeq® CRM Nested    | 25I          |
| 10x Primer Pair Mix     | 2.5 μL       |

- 3.7.3 Vortex and centrifuge briefly.
- 3.8 Arrange Your Samples and Reagents:
  - 3.8.1 Samples should be arranged to begin in well A2. Up to 32 samples can be batched to form an amplification set. Thus, samples should be loaded in wells A2-H5.

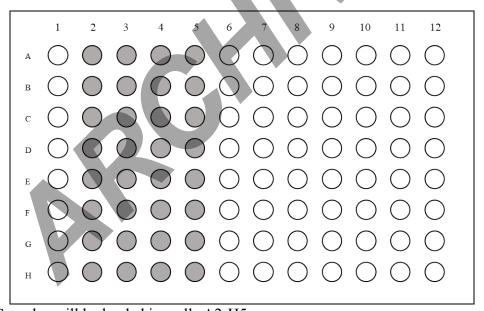

Figure 1: Samples will be loaded in wells A2-H5.

| Lib               | rary Amplification with the PowerSeq | CRM Kit            |
|-------------------|--------------------------------------|--------------------|
| Status: Published |                                      | Document ID: 45173 |
| DATE EFFECTIVE    | APPROVED BY                          | PAGE               |
| 02/16/2023        | mtDNA Technical Leader               | 5 OF 6             |

- 3.8.2 Vortex and centrifuge the samples briefly. Arrange your samples in the order indicated on the PowerSeq® Sample Sheet and/or LIMS.
- 3.8.3 Arrange the index primers for your run in the order reflected by the suffixes of the samples being tested. The arrangement of the index primers should result in a unique combination of index primers for each sample.
  - 3.8.3.1 A different D5 index primer will be loaded in each row of the 96-well plate. The specific index primers due to be used for your run will be indicated in LIMS.
  - 3.8.3.2 A different D7 index primer will be loaded in each column of the 96-well plate. The specific index primers due to be used for your run will be indicated in LIMS.

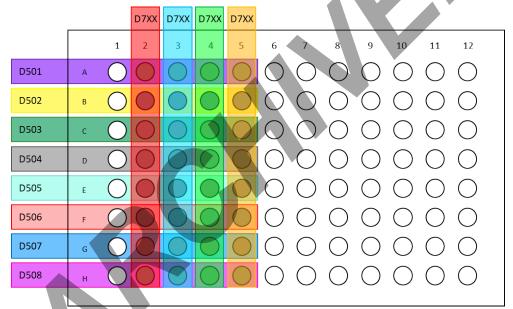

Figure 2: Generic Plate Layout for PowerSeq® CRM Library Amplification

- 3.9 Witness Step. Have another analyst witness the sample set-up.
- For the input samples, confirm the tube label and sample ID for each sample. For the output samples, check sample order and sample suffixes against the plate layout in LIMS.

#### 4 Procedure

- 4.1 Load 7.5 μL of master mix into each well in use.
- 4.2 Load 2.5 μL of the index primers to each well in the appropriate arrangement.

| Library Amplification with the PowerSeq CRM Kit |                        |                    |  |  |  |
|-------------------------------------------------|------------------------|--------------------|--|--|--|
| Status: Published                               |                        | Document ID: 45173 |  |  |  |
| DATE EFFECTIVE                                  | APPROVED BY            | PAGE               |  |  |  |
| 02/16/2023                                      | mtDNA Technical Leader | 6 OF 6             |  |  |  |

- A multichannel pipet may be used to load the index primers. If using a multichannel pipet, 4.2.1 follow steps 4.2.1.1-4.2.1.5 below.
  - Retrieve an unused 96-well plate. 4.2.1.1
  - 4.2.1.2 Into column 1 of the new plate load 12.5 μL of each D5 primer in the appropriate order.
  - Beginning with well A7, load 22.5 µL of each D7 primer to the new plate horizontally 4.2.1.3 from well A7-A10. Make sure the index primers are loaded in the appropriate order.
  - Using a multichannel pipet, transfer 2.5 µL of D5 primer to each well of the amplified 4.2.1.4 library plate that will be in use. Change pipet tips as each column is loaded.
  - Using a multichannel pipet, transfer 2.5 µL of D7 primer to each well of the amplified 4.2.1.5 library plate that will be in use. Change pipet tips as each row is loaded.
- Consult the sample sheet and load the indicated volume of each sample or control to the 4.3 appropriate wells of the plate.
- Consult the sample sheet and load the indicated volume of Promega amplification grade water to 4.4 each well of the plate to bring the total sample volume up to 25 µL.
- Seal the plate using Bio-Rad film Microseal A. 4.5
- Vortex the plate on a plate mixer at 1000 rpm for 1 minute. Centrifuge the plate at 1000 rpm for 1 4.6 minute.
- 4.7 For thermal cycler usage see the Using the Mastercycler X50s manual
- The PowerSeq® CRM program is as follows:

Soak at 96°C for 10 minutes

: Denature at 96°C for 5 seconds

: Anneal at 60°C for 35 seconds 30 Cycles

: Extend at 72°C for 5 seconds

2-minute incubation at 60°C

Storage soak indefinitely at 4°C

4.9 After completion of the thermal cycling protocol, if not proceeding immediately with purification, centrifuge the plate and store the amplified product at -20 °C.